HEWLETT-PACKARD

HP 82161A

# Digitale cassette-eenheid Digitale cassette-een

Handleiding

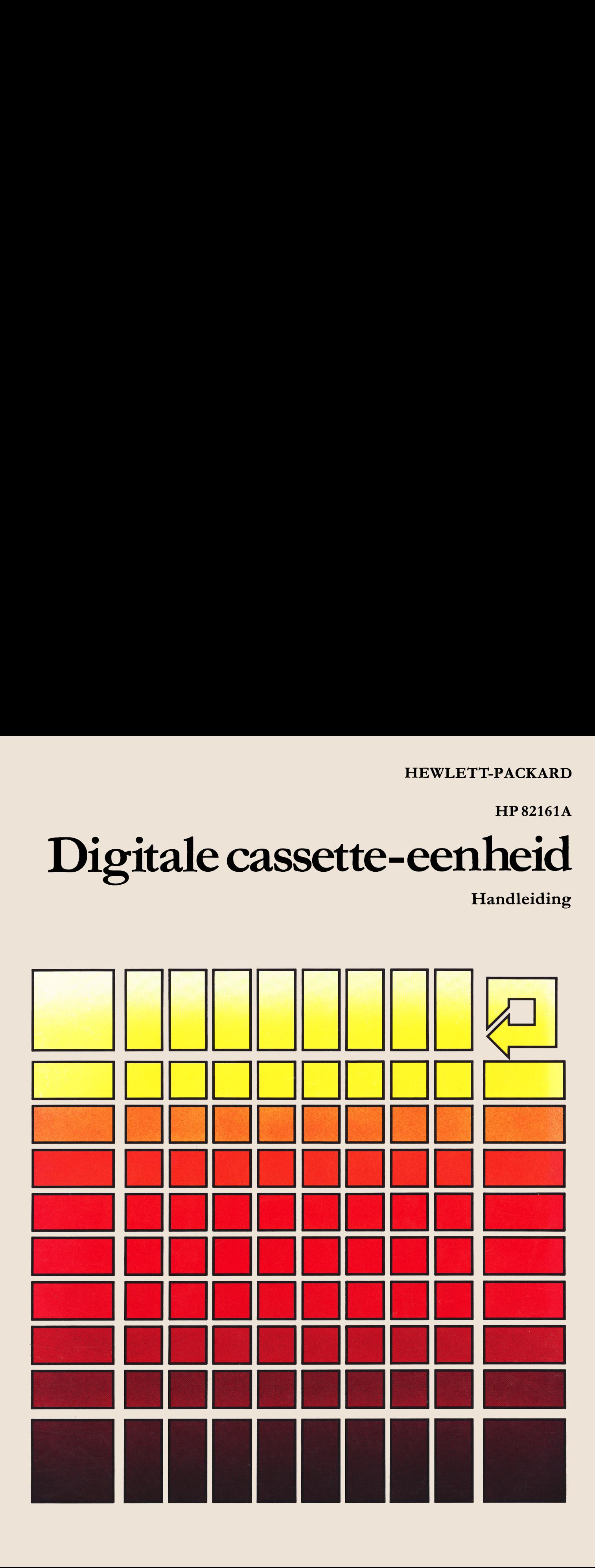

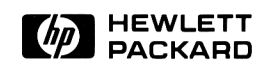

# HP 82161A Digitale cassette-eenheid

# Handleiding

Februari 1981

82161-90006

# Inhoud

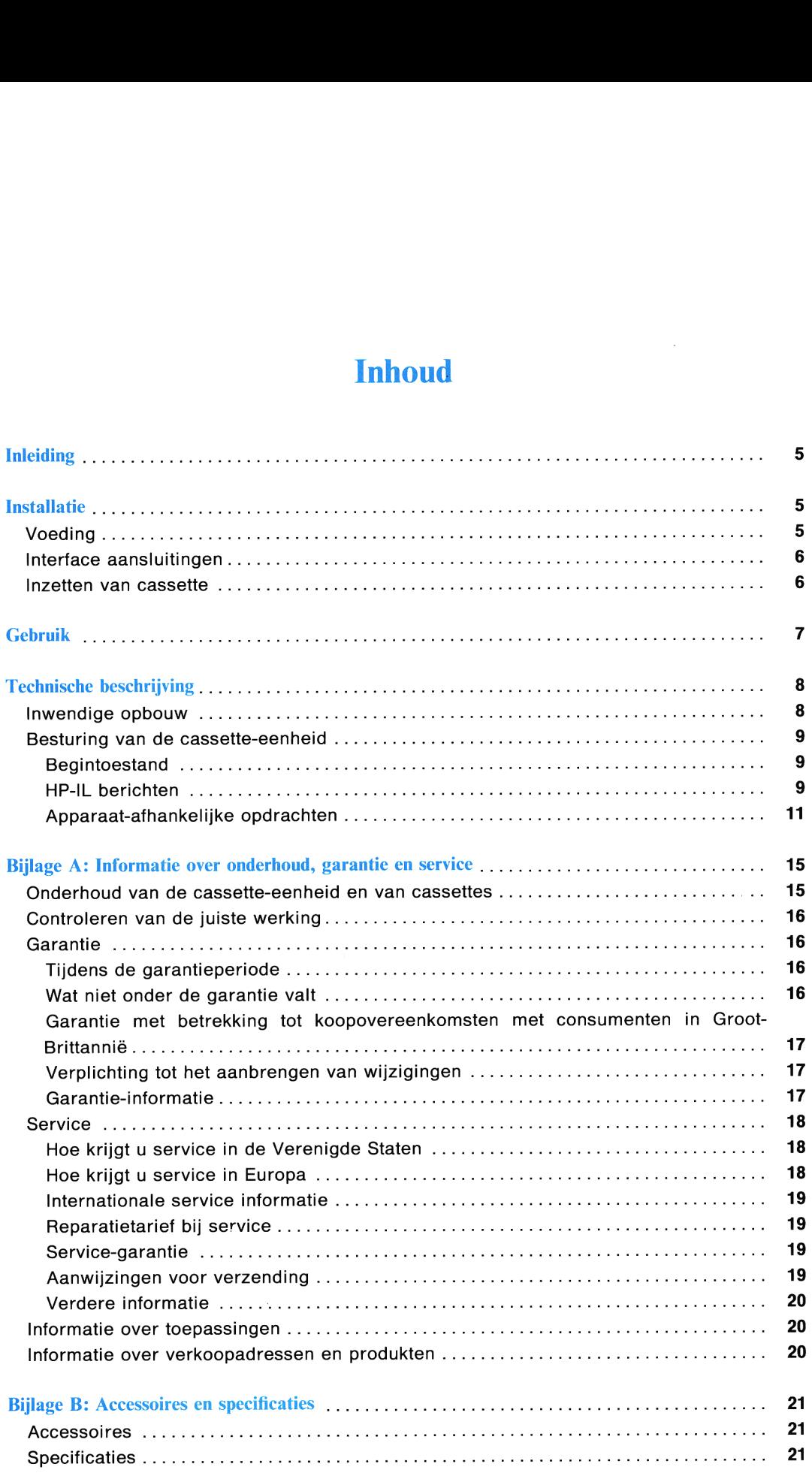

# Inleiding

De digitale cassette-aandrijfeenheid HP82161A geeft massageheugenmogelijkheden aan uw calculator- of computersysteem. De cassette-eenheid is een randapparaat voor massageheugen, dat tot 512 records (131 072 bytes) aan informatie opslaat op een uitneembare mini-cassette voor gegevensopslag. U sluit de cassette-eenheid op uw systeem aan met behulp van de Hewlett-Packard Interface Lus (HP-IL). **Inleiding**<br>
The digital casette-anadrificantial HPX2161A geefi massige<br>heugemongslijkheden aan wo calculator- of comparements is contrading<br>parameter operator comparements consider scenario comparements of the<br>magnitude p

Normaal bestuurt u de cassette-eenheid met behulp van uw calculator of computer en de bijbehorende HP-IL mogelijkheden of HP-IL uitbreidingen. Om deze reden vormt de handleiding van uw calculator, computer of HP-IL uitbreiding de belangrijkste bron van informatie voor de bediening van randapparaten zoals de cassette-eenheid.

Deze handleiding bevat informatie over de wijze waarop u de cassette-eenheid moet aansluiten en beschrijft de mogelijkheden van de eenheid.

Uw digitale cassette-eenheid HP 82161A wordt geleverd met de volgende toebehoren:

- o Eén HP-IL kabel.
- e Eén Hewlett-Packard mini-cassette voor gegevensopslag.
- e Een oplaadbare set batterijen (aanwezig in de cassette-eenheid).
- e Een batterijlader.

Extra accessoires en specificaties voor de digitale cassette-eenheid HP 82161A worden vermeld in Bijlage B.

# **Installatie**

In de volgende paragrafen wordt beschreven hoe de digitale cassette-eenheid HP 82161A opgesteld moet worden zodat u deze met uw systeem kunt beginnen te gebruiken.

# Voeding

Het vermogen voor de digitale cassette-eenheid HP 82161A wordt geleverd door een oplaadbare set batterijen. Deze set batterijen bevindt zich in de ruimte aan de onderkant van het apparaat.

## WAARSCHUWING

Zorg er voor dat de cassette-eenheid is uitgeschakeld voordat u de set batterijen verwijdert. Zorg er voor dat de cassette-eenheid is uitgeschakeld voordat u de batterijlader aansluit of losneemt. Zorg er voor dat de set batterijen altijd op zijn plaats zit wanneer de batterijlader aangesloten wordt. Als deze waarschuwingen niet nagevolgd worden, kan schade ontstaan aan de elektronische schakelingen van de cassette-eenheid.

Voorhet met behulp van de netvoeding opladen van de batterijen moetu eerst de cassette-eenheid op OFF zetten. Daarna steekt u de netsteker van de batterijlader in het geschikte stopkontakt. Sluit de connector van de batterijlader aan op de POWER ingang aan de achterkant van de cassette-eenheid. De eenheid kan tijdens het opladen van de batterijen normaal gebruikt worden.

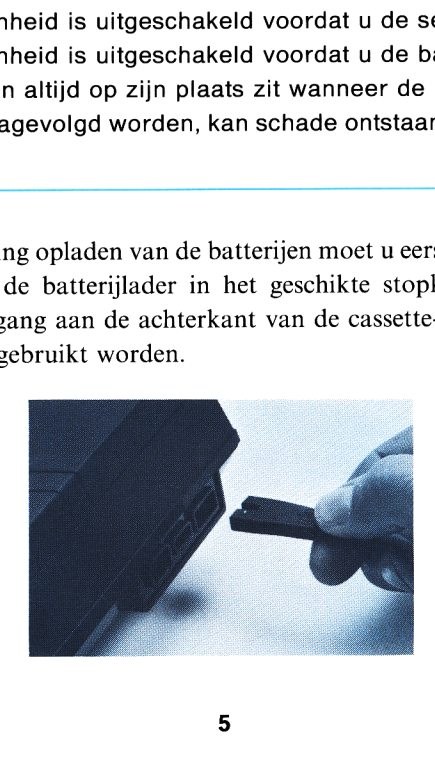

# 6 Installatie

Voor het verwijderen of vervangen van de set batterijen zet u de cassette-eenheid eerst op OFF en neemt u deze los uit de interface lus. Daarna maakt u het deksel van de batterijruimte los door de twee vergrendelingen naar binnen te schuiven en laat u het deksel en de batterijset in uw hand vallen. Zet de batterijset in door de kontakten daarvan op éénlijn te brengen met de twee veeraansluitingen, breng het deksel weer op zijn plaats en zet de twee vergrendelingen vast.

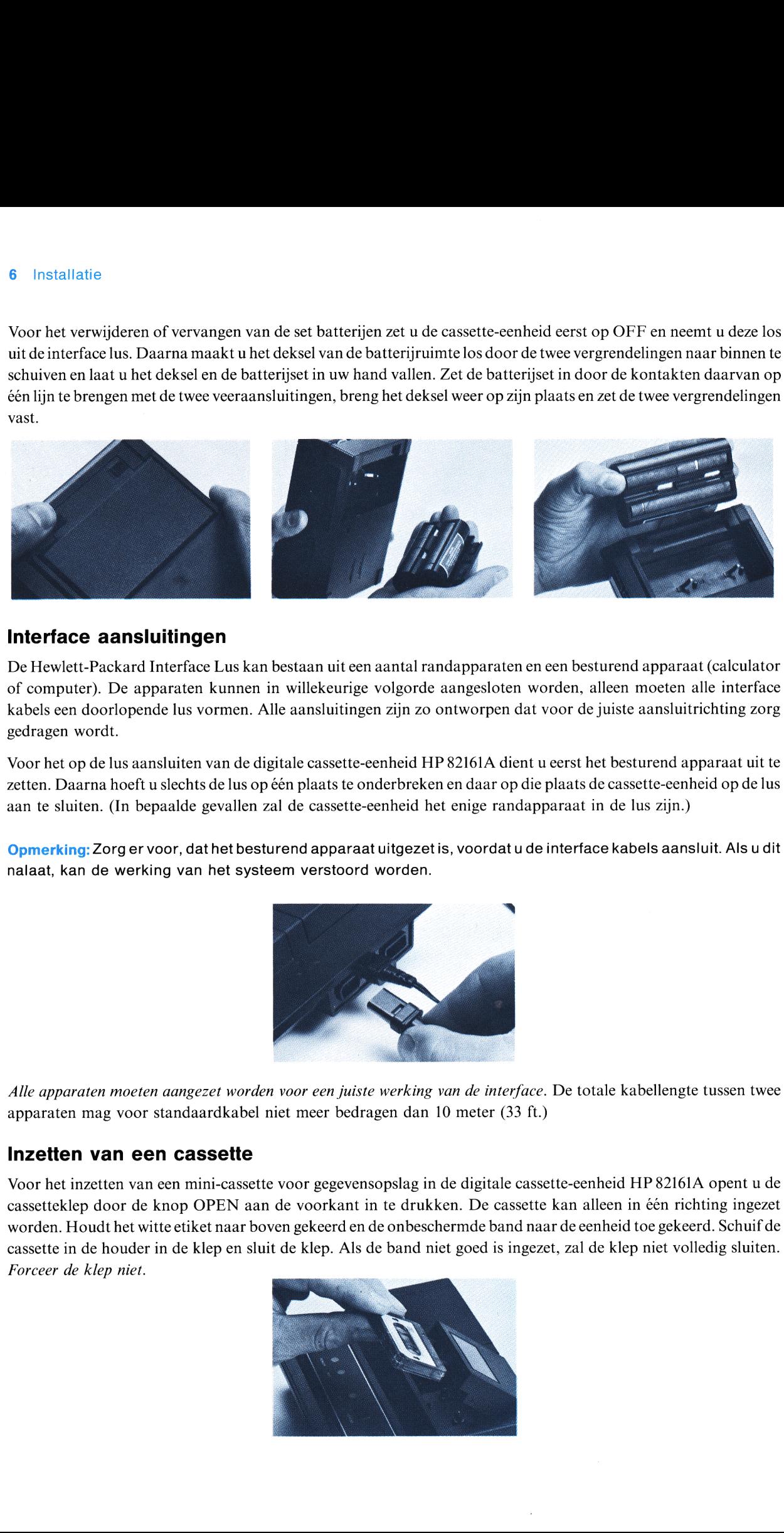

# Interface aansluitingen

De Hewlett-Packard Interface Lus kan bestaan uit een aantal randapparaten en een besturend apparaat (calculator of computer). De apparaten kunnen in willekeurige volgorde aangesloten worden, alleen moeten alle interface kabels een doorlopende lus vormen. Alle aansluitingen zijn zo ontworpen dat voor de juiste aansluitrichting zorg gedragen wordt.

Voor het op de lus aansluiten van de digitale cassette-eenheid HP 82161A dient <sup>u</sup> eerst het besturend apparaatuit te zetten. Daarna hoeft u slechts de lus op één plaats te onderbreken en daar op die plaats de cassette-eenheid op de lus aan te sluiten. (In bepaalde gevallen zal de cassette-eenheid het enige randapparaat in de lus zijn.)

Opmerking: Zorg er voor, dat het besturend apparaat uitgezetis, voordat u de interface kabels aansluit. Als u dit nalaat, kan de werking van het systeem verstoord worden.

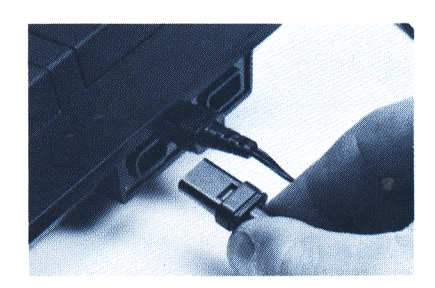

Alle apparaten moeten aangezet worden voor een juiste werking van de interface. De totale kabellengte tussen twee apparaten mag voor standaardkabel niet meer bedragen dan 10 meter (33 ft.)

# Inzetten van een cassette

Voor het inzetten van een mini-cassette voor gegevensopslag in de digitale cassette-eenheid HP 82161A opent u de cassetteklep door de knop OPEN aan de voorkant in te drukken. De cassette kan alleen in êén richting ingezet worden. Houdthet witte etiket naar boven gekeerd en de onbeschermde band naar de eenheid toe gekeerd. Schuif de cassette in de houder in de klep en sluit de klep. Als de band niet goedis ingezet, zal de klep niet volledig sluiten. Forceer de klep niet.

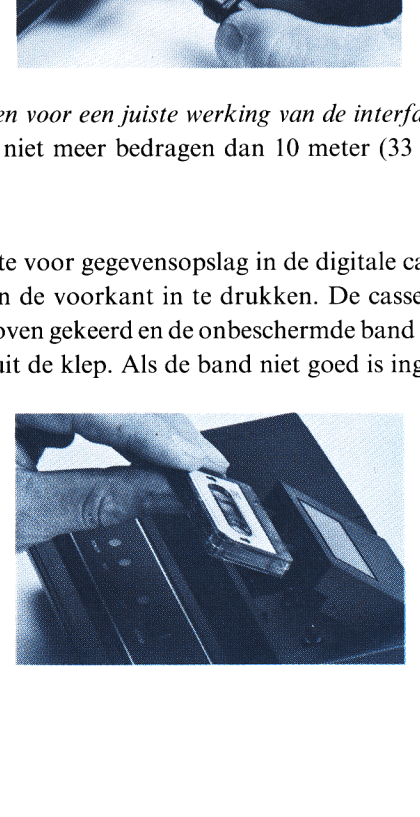

Aanbevolen wordt vóór het uitnemen vaneen cassette uit de cassette-eenheid eerst de band terug te spoelen door de knop REWIND aan de voorkant in te drukken. Voor het uitnemen van de cassette drukt u de knop OPEN in en schuift u de cassette er uit. Bewaar de cassette in zijn beschermhouder of in de bewaarruimte bovenin de eenheid.

Opmerking: Open de cassetteklep niet wanneer de eenheid in werking is of wanneer het lampje BUSY aan is. De cassette zal niet beschadigd worden, maar er kan enige informatie verloren gaan.

# Gebruik

Zodra de digitale cassette-eenheid HP 82161A over voeding beschikt, via de interface lus op een besturend apparaat is aangesloten, op ON is gezet en een cassette bevat, kunt u beginnen de massageheugenmogelijkheden van de cassette-eenheid te gebruiken. (Als het lampje POWER niet aan gaat of het lampje BAT aan gaat, moet u de batterijen op de hiervoor beschreven wijze opladen.) U dient de handleiding van uw calculator, computer of HP-IL uitbreiding te raadplegen voor de belangrijkste informatie over de besturing van de cassette-eenheid.

Bijlage A bevat verdere informatie over het gebruik van mini-cassettes voor gegevensopslag en over het controleren van de juiste werking van de cassette-eenheid.

Aan de voorkant van de cassette-eenheid bevinden zich een aantal knoppen waarmee u de werking van de eenheid kunt instellen en controleren.

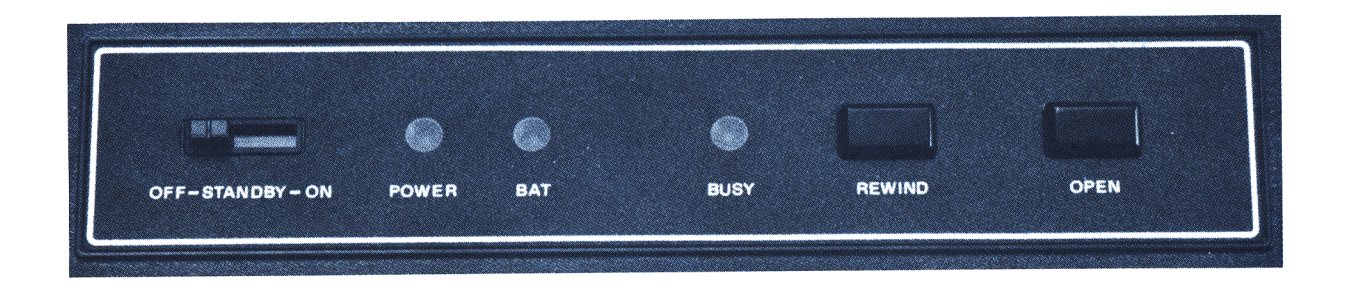

Latterinde work with the this same one are consisted in decoration consists were the same of the same of the constraints and the constraints of the same of the same of the same of the same of the same of the same of the s Schakelaar "OFF-STANDBY-ON" (uit-klaarstaan-aan). Deze schakelaar stelt de modus in voor het vermogensverbruik van de eenheid. Wanneer de schakelaar in de stand OFF staat, is de eenheid uitgeschakeld en kan deze niet aangezet worden anders dan door met de hand deze schakelaar in andere stand te zetten. Wanneer deze schakelaar in de stand ON staat, staat de eenheid aan en kan deze niet uitgeschakeld worden anders dan door met de hand deze schakelaar in andere stand te zetten. Wanneer deze schakelaar in de stand STANDBY staat, kan de cassette-eenheid door het besturend apparaat aan en uit gezet worden met behulp van diens HP-IL mogelijkheden. Wanneer de cassette-eenheid aan is, gebruikt deze in de stand STANDBY iets meer vermogen dan in de stand ON. Gebruik de stand STANDBY alleen als het in uw bedoeling ligt de vermogenstoestand door het besturend apparaat te laten instellen. Installation south solid be the minimum can consider the symphony installation solid and the symphony of the considered and the considered and the considered and the symphony of the symphony of the symphony of the symphon

"POWER"-lampje. Dit lampje is altijd aan wanneer de cassette-eenheid in de toestand van werkvermogen is. Het lampje gaat uit wanneer het batterijvermogen niet voldoende is om de cassette-eenheid te laten werken.

"BAT"-lampje. Dit lampje geeft de toestand aan van de oplaadbare batterijen. Als het lampje uit is, is het batterijvermogen voldoende.Als het lampje aan is, is het batterijvermogen gering: nog slechts voldoende om de eenheid ongeveer 10 tot 15 minuten te laten werken. Als het batterijvermogen gering is en u wilt de eenheid blijven gebruiken, schakel dan de eenheid uit en vervang de set batterijen of sluit de batterijlader aan.

# WAARSCHUWING

Doorgaand gebruik met het lampje BAT aan kan de set oplaadbare batterijen beschadigen.

"BUSY"-lampje (bezig). Dit lampje is aan wanneer de cassette-eenheid een bewerking uitvoert of ingesteld staat om een bewerking uit te voeren. Meer concreet uitgedrukt: het lampje is aan wanneer de eenheid op dat moment een bewerking uitvoert of ingesteld is in de spreekstatus of de luisterstatus.

"REWIND"-knop (terugspoelen). Door indrukken van deze knop wordt de cassette teruggespoeld naar de nietbeschreven aanloopband aan het begin van de band. In deze toestand loopt de band minder risico beschadigd te worden wanneer deze zich niet in de cassette-eenheid bevindt. Deze knop funktioneert niet wanneer het lampje BUSY aan is. rijving<br>
prije is aan wanneer de cassette-eenheid een bewerking uitver<br>
eier concrect uitgedrukt: het lampje is aan wanneer de een<br>
is in de spreekstatus of de luisterstatus.<br>
m/. Door indrukken van deze knop wordt de cas

"OPEN"-knop. Door indrukken van deze knop gaat de cassetteklep open, waardoor u een cassette kunt inzetten of uithalen. De cassette-eenheid stelt zijn status in om aan te geven dat er een nieuwe band is ingezet.

# Technische beschrijving

In de voorafgaande bladzijden werd de fundamentele informatie over het gebruik van de digitale cassette-eenheid HP 82161A gegeven. De volgende twee hoofdstukken bespreken een aantal meertechnische punten van de cassetteeenheid. Voor de meeste toepassingen zult u de volgende informatie niet hoeven te gebruiken. Deze informatie is hier echter opgenomen voor omstandigheden waarvoor deze bijzonderheden nodig zijn.

# Inwendige opbouw

De digitale cassette-eenheid HP 82161A heeft drie interne eigenschappen die belangrijk zijn voor het begrijpen van de werking van de eenheid: buffer 0, buffer <sup>1</sup> en de byte-wijzer.

Buffer 0. Deze buffer bestaat uit 256 cellen, waarbij elke cel één byte (acht bits) kan bevatten. Buffer 0 wordt gebruikt voor het vasthouden van informatie welke wordt overgebracht tussen de band en de interface lus.

Buffer 1. Deze buffer bestaat ook uit 256 cellen waarbij elke cel één byte kan bevatten. Buffer 1 wordt gebruikt voor het vasthouden van informatie welke verzonden wordt naar of ontvangen wordt van de interface lus.

Byte-wijzer. De byte-wijzer is in wezen een indicator welke de informatie-overdracht naar en van de buffers 0 en 1 regelt. Deze specificeert een bepaalde cel (ofwel byte) in de buffer, van 0 tot en met 255. De overdracht volgt gewoonlijk de wijzer, welke van de ene cel naar de volgende verder gaat. Deze ene wijzer geldt voor beide buffers.

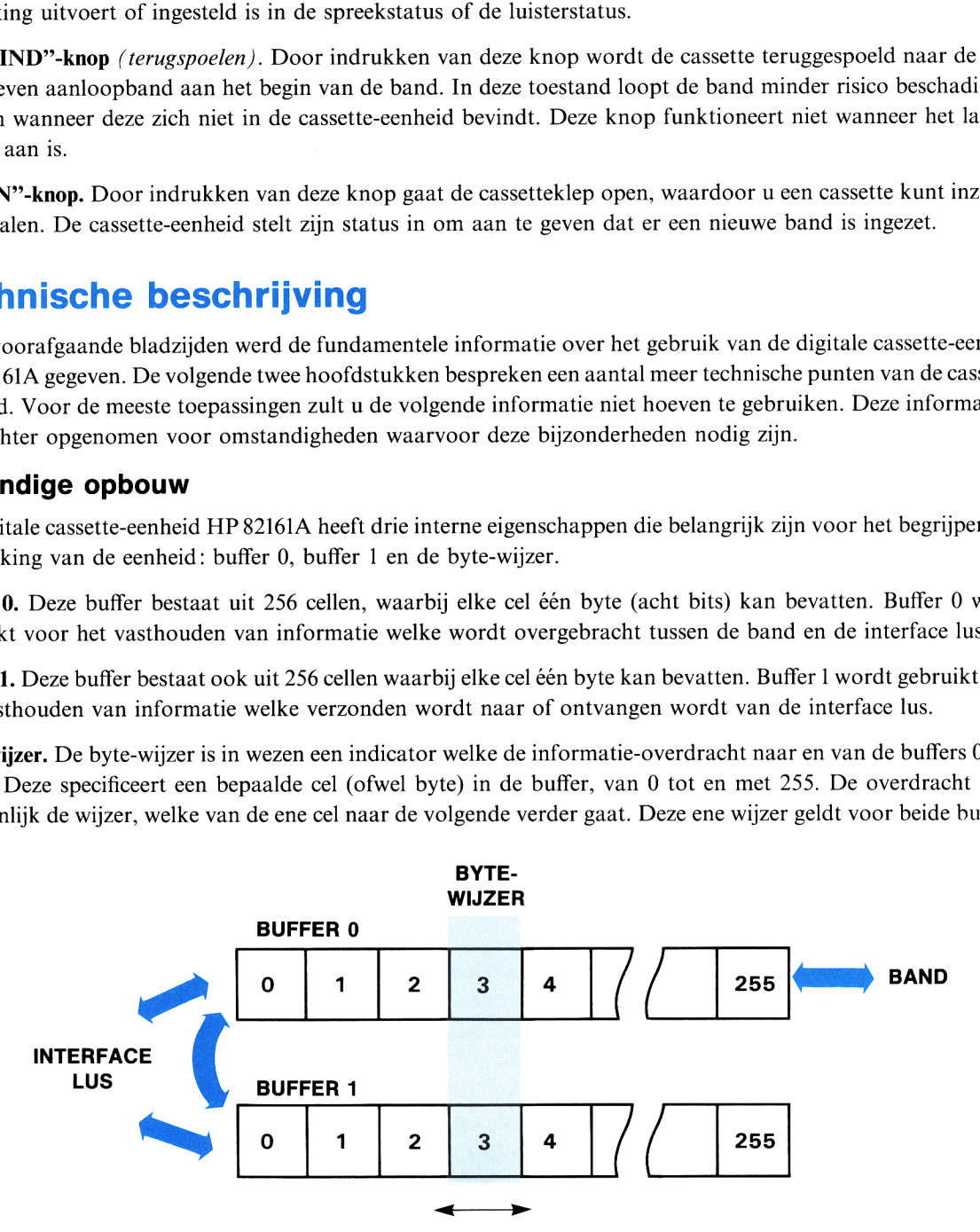

De cassette-eenheid bezit twee belangrijke modi voor het vastleggen van informatie: doorlopende vastlegging en gedeeltelijke vastlegging. Doorlopende vastlegging wordt gekozen met behulp van de "Write"-opdracht (schrijf) (apparaat-afhankelijke opdracht voor luisterstatus nr. 2). Gedeeltelijke vastlegging wordt gekozen met behulp van de "Partial Write"-opdracht (schrijf gedeeltelijk) (apparaat-afhankelijke opdracht voor luisterstatus nr. 6). (De HP-IL opdrachten worden hieronder besproken.)

Voor doorlopende vastlegging wordt de inhoud van buffer 0 bepaald door op de interface lus ontvangen gegevens. Telkens wanneer buffer 0 gevuld is, vervangt de inhoud daarvan één record op de band. Deze vastleggingsmodus is geschikt voor het opslaan van gehele records.

Voor gedeeltelijke vastlegging wordt het voorliggende record op de band eerst naar buffer O gekopieerd, en vervolgens wordt deze kopie voor een gedeelte (of in zijn geheel) vervangen door gegevens vanuit de interface lus. Wanneer de buffer gevuld is, vervangt de herziene inhoud het oorspronkelijke record op de band en wordt het volgende record in buffer 0 gekopieerd. Deze vastleggingsmodus is geschikt voor het veranderen van een gedeelte van het record zonder de rest van het record te beïnvloeden.

Opde cassette zijn twee informatiesporen beschikbaar, waarbij elk spoor uit 256 records bestaat. (Elk record bevat 256 bytes.) Beide sporen zijn toegankelijk zonder dat de cassette omgedraaid hoeft te worden. Het is voor een bestand mogelijk dat het zich uitstrekt van het eind van het eerste spoortot het begin van het tweede spoor. Om de door het heen en weer lopen van de band veroorzaakte toegangstijd en bandslijtage te verminderen geeft u een dergelijk bestand een andere naam die u niet zult gebruiken en slaat u de informatie opnieuw op in een nieuw bestand. Tochnische beschrijving vardtegeing wordt het voorliggende record op de band eerst naar huffer 0 gekopieerd, eervolgens wordt deze kopie voor een gedeelte (of in zijn geheel) vervangen door gegevens vanuit de interface la To<br>christele benchrijving<br>Tochrische benchrijving<br>
Voor gedeeltelijke vaattegging wordt het voorliggende record op de hand eerst naar buffer 0 gekopieerd,<br>vervolgens wordt deze kopie voor een gedeelte (of in zijn geheel)

# Besturing van de cassette-eenheid

De meeste besturingseenheden voeren een aangegeven bewerking uit door automatisch een voorgeprogrammeerde reeks HP-IL berichten rond de interface lus te versturen. In dit geval zou u de eigenlijke HP-IL berichten niet gebruiken, maar veeleer de HP-IL mogelijkheden welke in uw calculator, computer of HP-IL uitbreiding zijn opgenomen. Dit gedeelte beschrijft echter hoe de digitale cassette-eenheid HP 82162A reageert op aparte HP-IL berichten.

De cassette-eenheid werkt volgens de over de interface lus ontvangen informatie. Specifiek uitgedrukt, de eenheid reageert op de standaard HP-IL berichten (hieronder vermeld), met inbegrip van de apparaat-afhankelijke opdrachten (apart vermeld).

Begintoestand. Telkens wanneer de cassette-eenheid aangezet wordt (met inbegrip van het terugkomen uit de toestand van laag vermogensverbruik), wordt de band opgespoeld tot het begin van het eerste record, wordt de vastleggingsmodus gewist en wordt het HP-IL adres van de eenheid in een onbepaalde toestand gezet. Een onbepaald adres voorkomt dat de eenheid een bewerking uitvoert voordat deze een geldig adres toegewezen heeft gekregen.

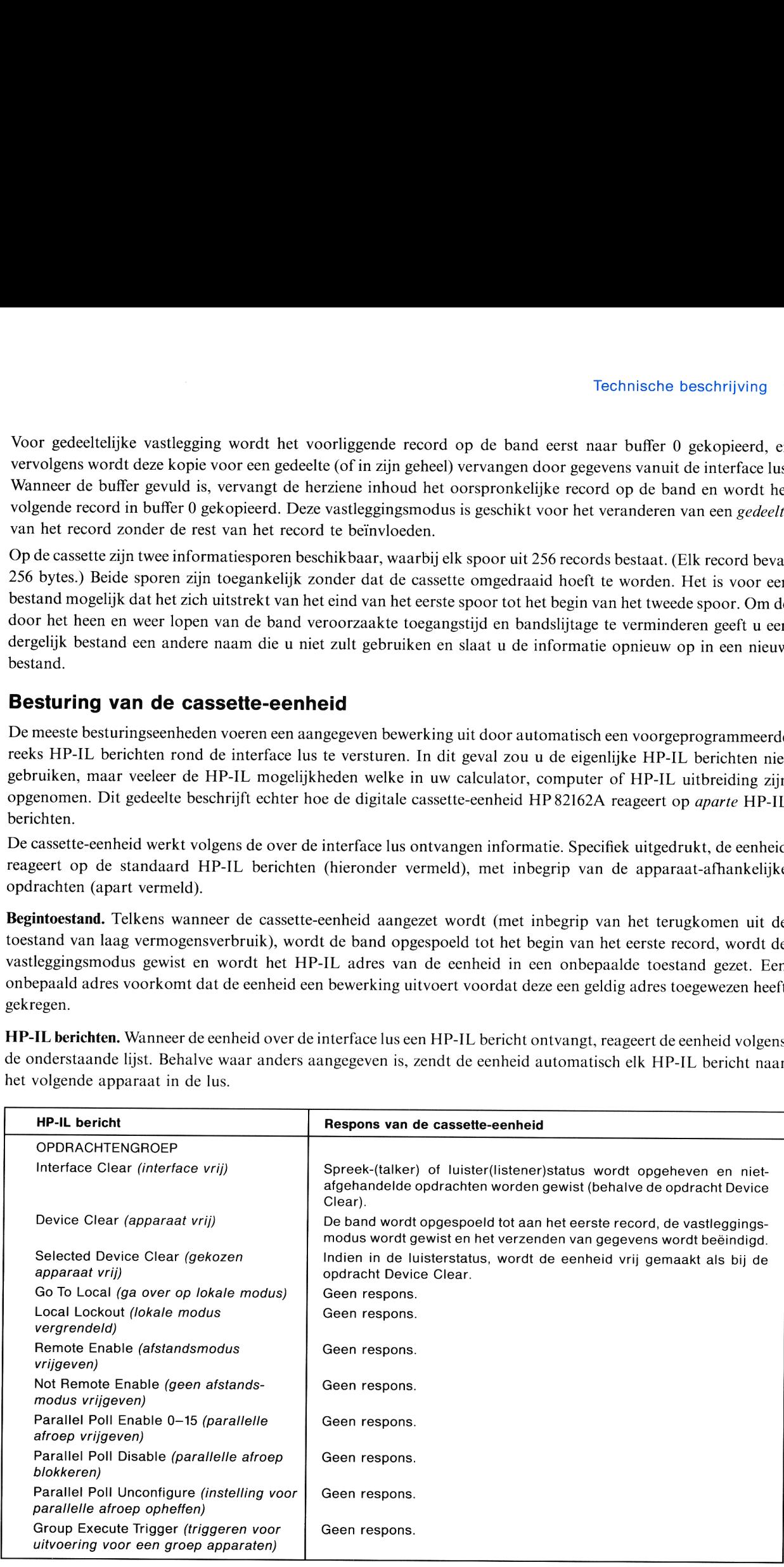

HP-IL berichten. Wanneer de eenheid over de interface lus een HP-IL bericht ontvangt, reageert de eenheid volgens de onderstaande lijst. Behalve waar anders aangegeven is, zendt de eenheid automatisch elk HP-IL bericht naar het volgende apparaat in de lus.

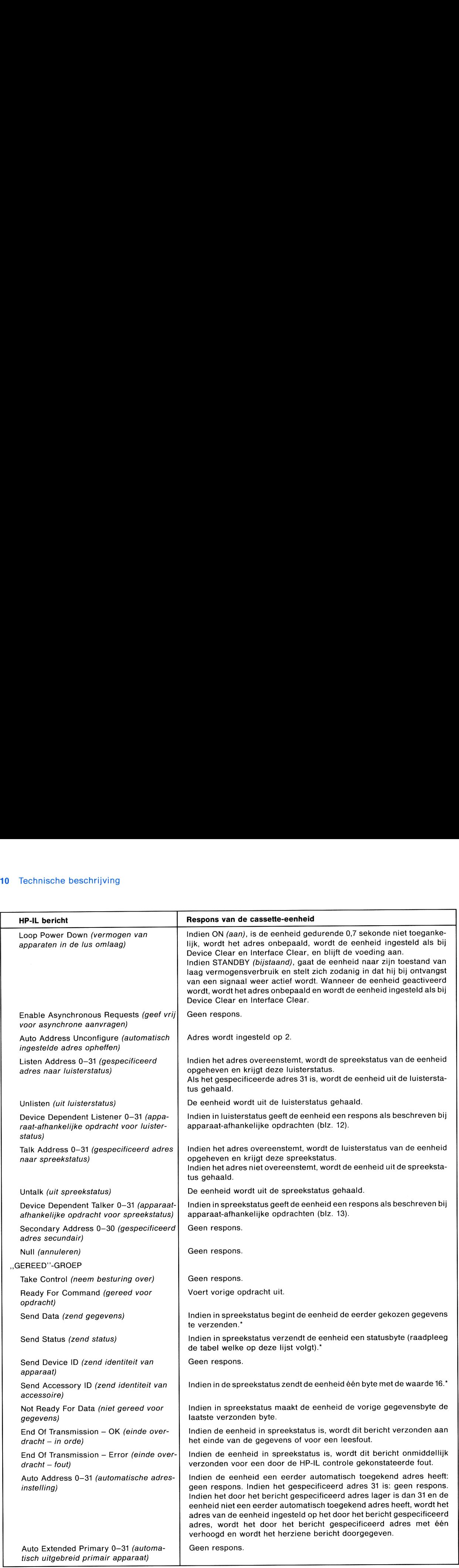

 $\overline{a}$ 

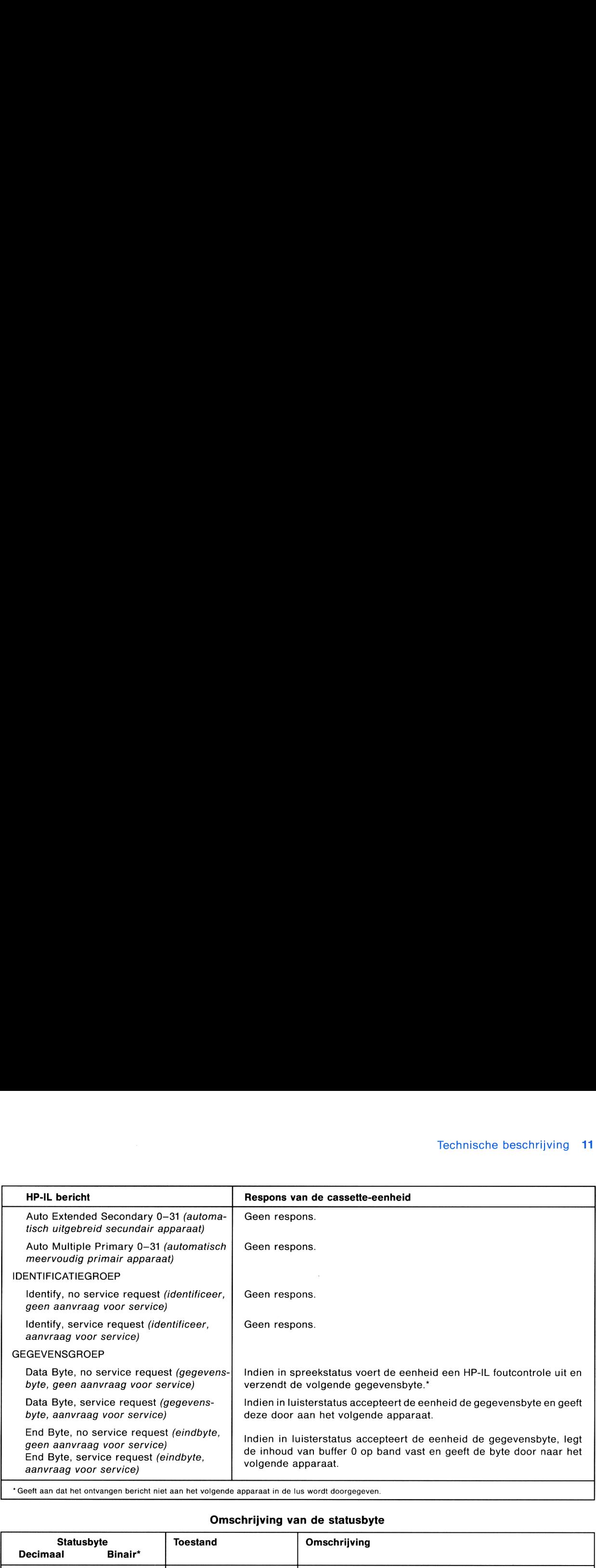

# Omschrijving van de statusbyte

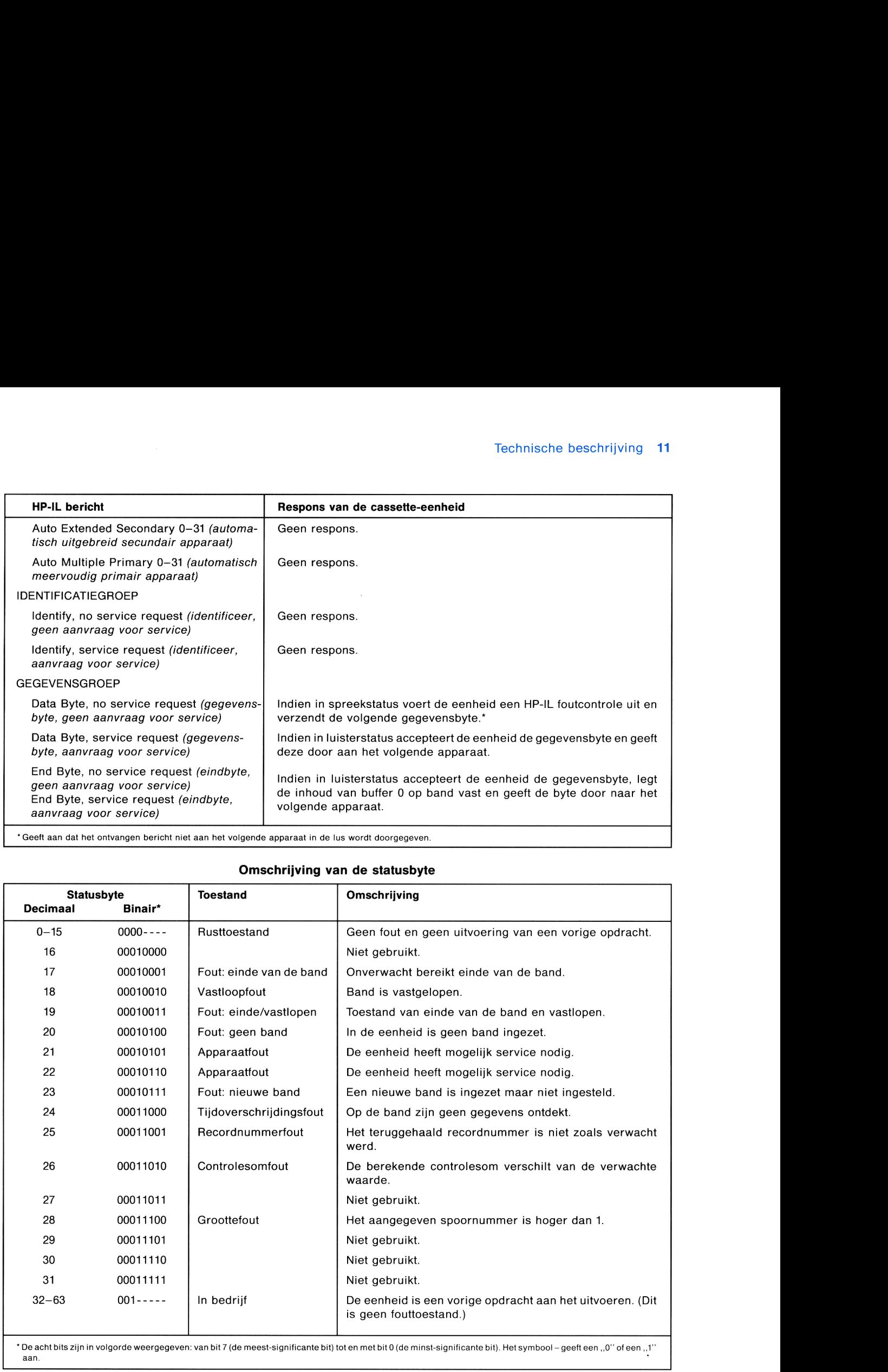

Apparaat-afhankelijke opdrachten. Apparaat-afhankelijke opdrachten voor luisterstatus en apparaat-afhankelijke opdrachten voor spreekstatus zijn speciale HP-IL berichten, waarvan de betekenis afhangt van het apparaat dat het bericht ontvangt (het apparaat in luisterstatus of het apparaat in spreekstatus). Wanneer deze opdrachten naar de cassette-eenheid gezonden worden, worden ze vermeld met namen die betrekking hebben op de specifieke door hen veroorzaakte werkingen. Het nummer, de naam en de respons van apparaat-afhankelijke opdrachten zijn hieronder vermeld. De apparaat-afhankelijke opdrachten voor luisterstatus worden eerst vermeld; daarna volgen de apparaat-afhankelijke opdrachten voor spreekstatus. 12 Technische beschrijving<br>veroorzaakte werkingen. Het nummer, de naam en de respons van apparaat-afhankelijke opdrachten zijn hieronder<br>vermeld. De apparaat-afhankelijke opdrachten voor luisterstatus worden eerst vermeld; 12 Technische beschrijving<br>
veroorzaakte werkingen. Het nummer, de naam en de respons van apparaat-afhankelijke opdrachten zijn hieronder<br>
vermeld. De apparaat-afhankelijke opdrachten voor luisterstatus worden eerst vermel

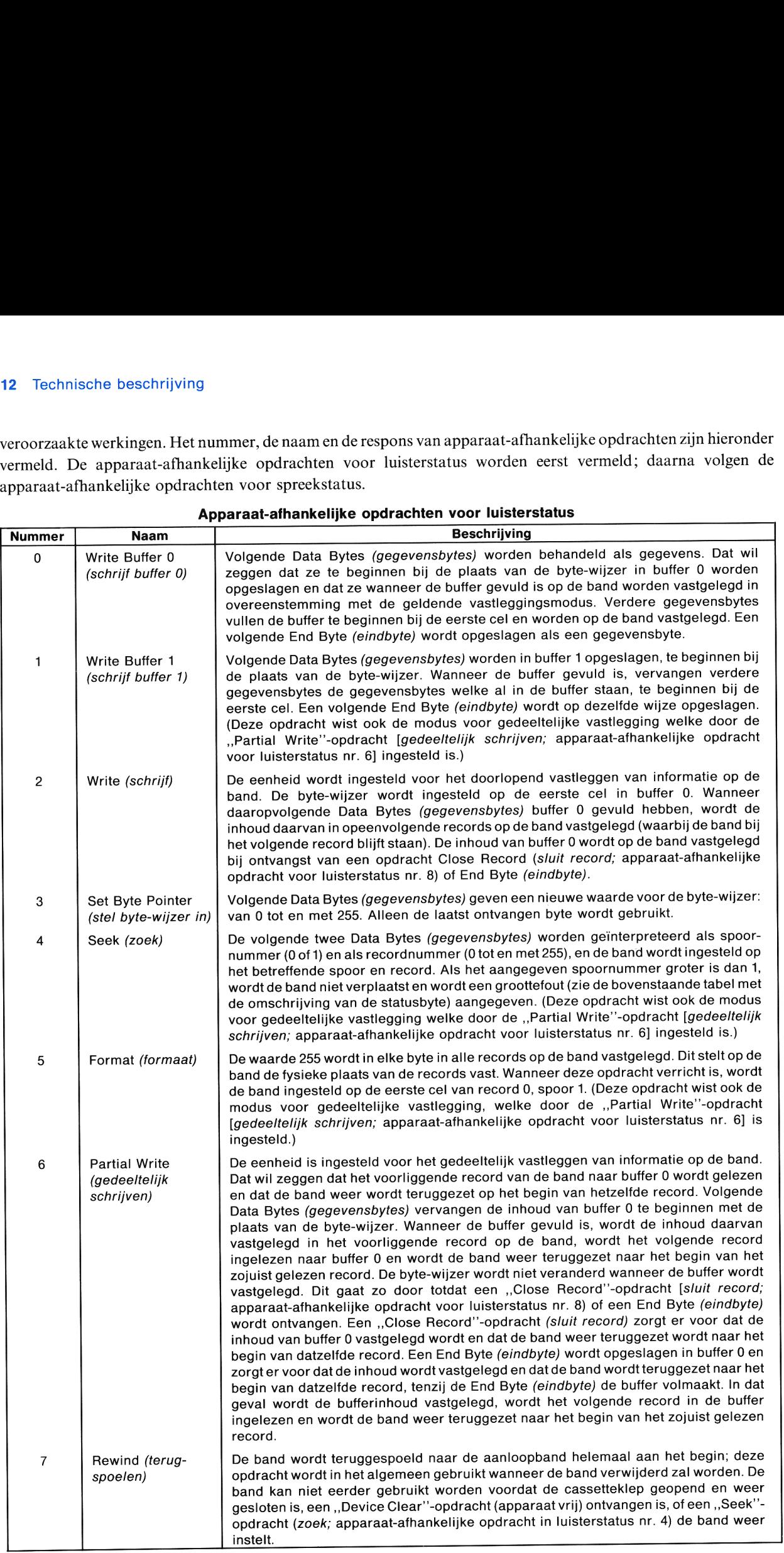

# Apparaat-afhankelijke opdrachten voor luisterstatus

and the contract of the contract of the contract of the contract of the contract of the contract of the contract of

ı

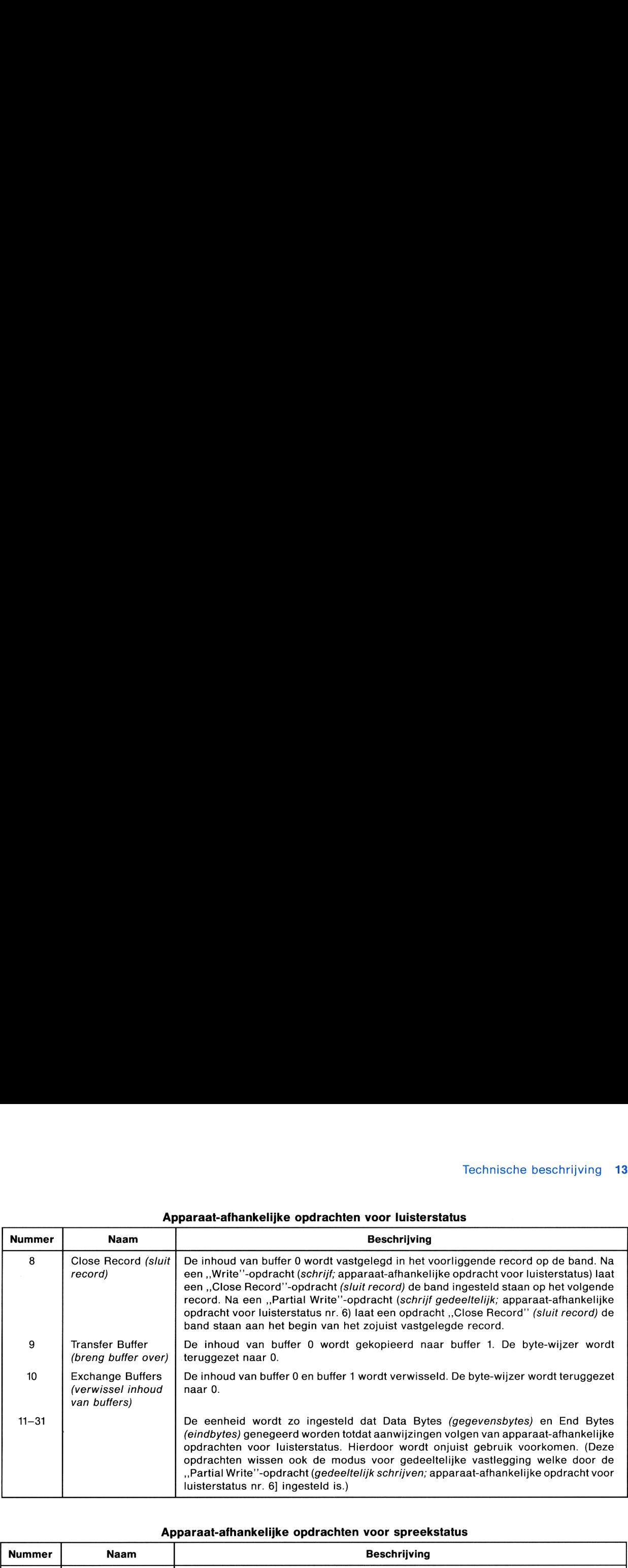

# Apparaat-afhankelijke opdrachten voor luisterstatus Technische beschrijving 13<br>Apparaat-afhankelijke opdrachten voor luisterstatus

# Apparaat-afhankelijke opdrachten voor spreekstatus

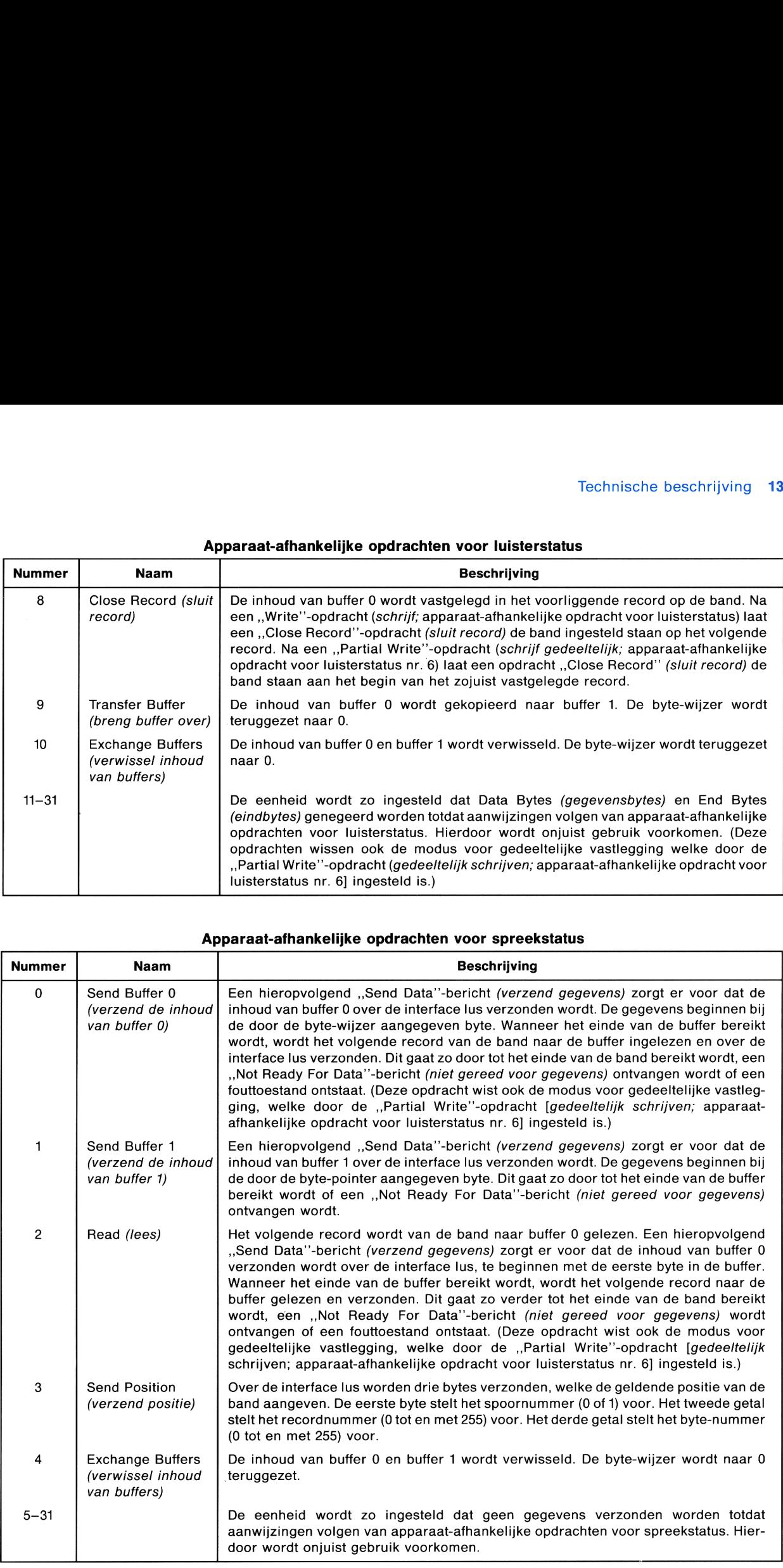

# Bijlage A

# Informatie over onderhoud, garantie en service

# Onderhoud van de cassette-eenheid en van cassettes

De digitale cassette-eenheid HP 82161A vraagt weinig onderhoud. U hoeft slechts de volgende richtlijnen op te volgen:

- e Zorg er voor dat zich geen stof en ander vreemd materiaal in de cassetteruimte kan verzamelen. Houd de cassetteklep gesloten behalve voor het inzetten en uitnemen van cassettes.
- e Reinig na elke 10 tot 15 uur(bij elkaar genomen) bandgebruik de opnamekop en de sensor voor het einde van de band op de volgende wijze:
	- 1. Open de cassetteklep. Verwijder de eventueel aanwezige cassette.
	- 2. Gebruik een schoon propje watten om voorzichtig de sensor voor het einde van de band schoon te maken. Een gedeelte bevindt zich aan de rechterkant van de opnamekop, het andere gedeelte bevindt zich verzonken in de bodem van de cassetteruimte.
	- 3. Gebruik een met isopropylalcohol bevochtigd propje watten om de opnamekop voorzichtig met een van kanttot-kant gaande beweging af te wrijven. Droog de kop met een droog propje watten met dezelfde beweging. Wees voorzichtig dat u geen pluksel in de cassetteruimte achterlaat.

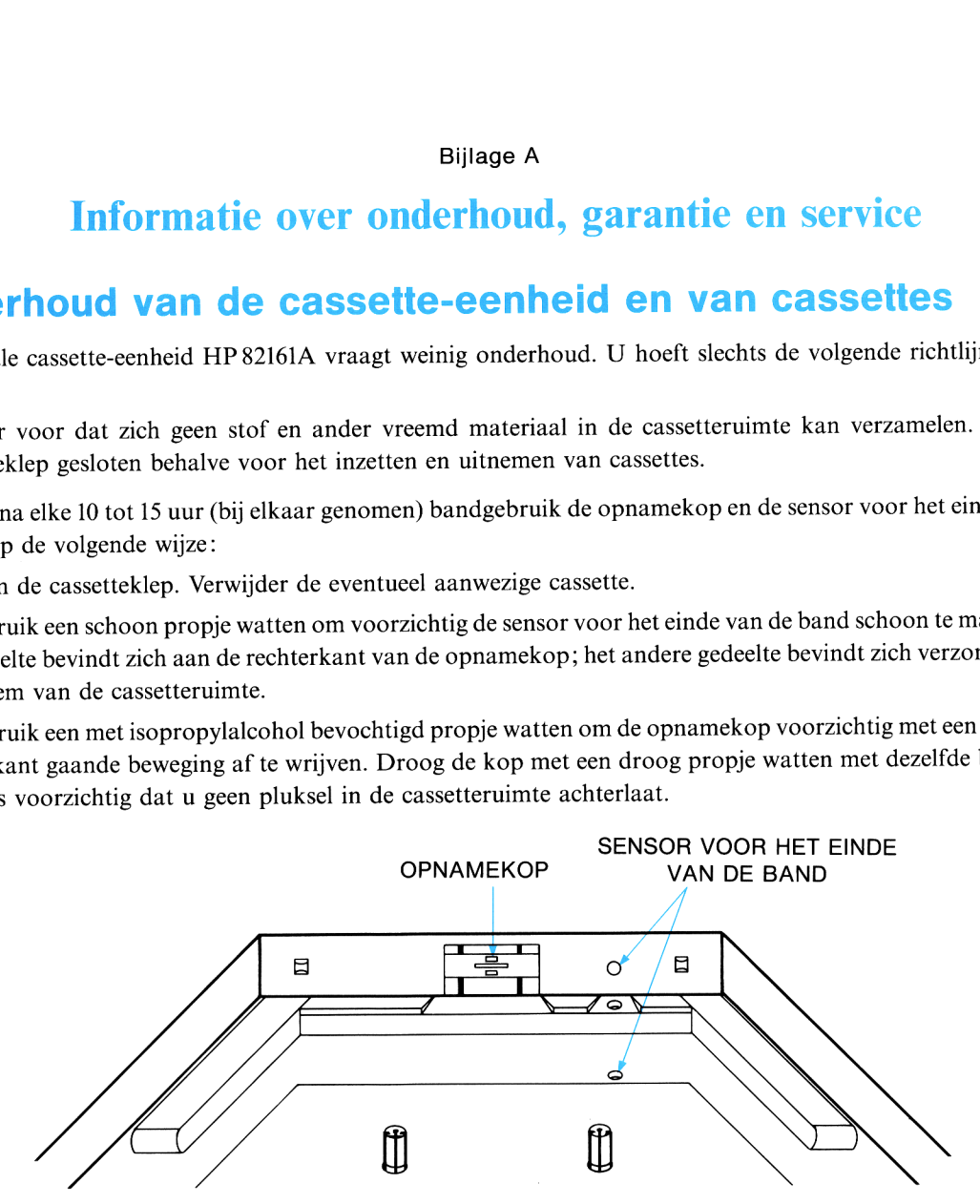

HP's mini-cassettes voor gegevensopslag zijn speciale digitale cassettes van hoge kwaliteit. Andere cassettes kunnen niet voldoende betrouwbaarzijn voor het opslaan en terughalen van informatie. Mini-cassettes voor gegevensopslag hebben geen onderhoud nodig. De prestatie van de cassettes hangt echter af van de zorg die u aan de cassettes besteedt. Volg de onderstaande richtlijnen op:

- e Spoelaltijd de band terug voordat u de cassette uit de eenheid neemt. Hierdoor wordt het oppervlak waarop de informatie is vastgelegd beschermd tegen mechanische beschadiging.
- e Bewaar de cassette altijd in de beschermhouder of in de bewaarruimte in de eenheid.
- e Houd decassettes altijd op een temperatuur tussen 10° en 45°C (50° en 113° F).
- e Vermijd grote temperatuurveranderingen,in het bijzonder binneneen kort tijdsbestek. Indien mogelijk, spoel dan tijdens of na een grote temperatuurverandering de band van het ene eind naar het andere en terug.
- e Vermijd uitzonderlijk vochtige of droge omstandigheden (boven een relatieve vochtigheidsgraad van 80% of beneden 20%).
- e Vermijd sterke magnetische velden,zoals deze bijvoorbeeld in de buurt van transformatoren of magneten kunnen optreden. Sterke velden kunnen oorzaakzijn van het verloren gaan van informatie. (Metaaldetectoren welkebij luchthavens in gebruik zijn zullen opgeslagen informatie niet beïnvloeden.)
- e Trek nimmer de band uit de cassette. Houd de band volledig opgespoeld.
- e Probeer nooit de band te reinigen.

# Controleren van de juiste werking

Als u op zeker moment vermoedt dat uw cassette-eenheid of interface lus niet naar behoren werkt, kunt u de werking daarvan controleren door het volgende te doen:

- 1. Ga na of alle randapparaten aangezet zijn.
- 2. Controleer of het kampje POWER aan is en het lampje BAT uit is. Als de oplaadbare batterijen niet genoeg vermogen bezitten, zal de cassette-eenheid niet werken.
- 3. Wis de opnamekop en de sensor voor het einde van de band op de hiervoor beschreven manier.
- 4. Ga na of de calculator of de computer en diens interface goed werken. Raadpleeg de handleiding voor die apparaten.
- 5. Zet de calculator of de computer en de cassette-eenheid uit. Neem daarna de cassette-eenheid los uit de interface lus.
- 6. Zet de cassette-eenheid aan terwijl deze niet aangesloten is op de interface lus. Kies een goede cassette uit die opgespoeld is tot de niet-beschreven aanloopband aan het begin van de band. Zet de cassette in de eenheid en laat de eenheid de band opnieuw instellen. Neem daarna de cassette uit zonder deze terug te spoelen.
	- © Als de band bij het begin is (de meeste band zit aan de rechterkant, gezien van de voorkant van de cassetteeenheid) en er een referentiegaatje in de band is ingesteld in het open gebied aan de kant van de cassette, dan werkt de eenheid goed. (Het kan zijn dat <sup>u</sup> de band iets moet opspoelen om het gaatje te kunnen zien.)
	- e Als de band niet op de boven beschreven wijze ingesteld wordt, herhaal dan deze stap met een andere cassette. Als de cassettes niet op de boven beschreven wijze ingesteld worden, heeft de cassette-eenheid service nodig.

Als deze procedure een juiste werking van de eenheid uitwijst, maar u nog steeds moeilijkheden ondervindt, probeer dan na te gaan of de cassette soms slecht is. Doe dit door de bewerking die problemen geeft uit te voeren met behulp van verschillende bestanden op de band of met behulp van een andere band. Als u de oorzaak van de moeilijkheden niet kunt vaststellen, schrijf of bel dan naar Hewlett-Packard onder een adres of telefoonnummer dat hierna onder SERVICE vermeld staat.

# **Garantie**

# Tijdens de garantieperiode

De digitale cassette-eenheid HP 82161A wordt door Hewlett-Packard gedurende één jaar vanaf de oorspronkelijke koopdatum gegarandeerd tegen mankementen veroorzaakt door gebrekenin materiaal en/of afwerking. Wanneer <sup>u</sup> de cassette-eenheid verkoopt of cadeau geeft gaat de garantie automatisch op de nieuwe eigenaar over en blijft van kracht voor de oorspronkelijke periode van éên jaar. Gedurende de garantieperiode zal Hewlett-Packard gratis een defect bevonden produkt repareren of vervangen, ter beoordeling aan Hewlett-Packard, mits het produkt franko wordt opgestuurd aan de service-afdeling van Hewlett-Packard.

# Wat niet onder de garantie valt

Deze garantieis niet van toepassing indien het product beschadigd is ten gevolge van een ongeluk of van verkeerde behandeling, of als resultaat van service of wijziging door anderen dan een door Hewlett-Packard erkend servicecentrum.

Geen andere bijzondere garantie wordt gegeven. U kuntuitsluitend aanspraak maken op de reparatie of vervanging van een produkt. Elke andere stilzwijgende garantie op verhandelbaarheid of deugdelijkheid blijft beperkt tot de duur van één jaar van deze schriftelijke garantie.

Onder geen enkele omstandigheid zal Hewlett-Packard Company aansprakelijk zijn voor gevolgschade.

# Garantie met betrekking tot koopovereenkomsten met consumenten in Groot-Brittannië

Deze garantie is niet van toepassing op koopovereenkomsten met consumenten en beïnvloedt niet de wettelijke rechten van een consument. Met betrekking tot deze overeenkomsten gelden de rechten en verplichtingen van verkoper en koper zoals bij de wet geregeld.

# Verplichting tot het aanbrengen van wijzigingen

Onze produkten worden verkocht op basis van de ten tijde van de fabricage geldendespecificaties. Hewlett-Packard zal niet gehouden zijn reeds verkochte produkten te wijzigen of aan latere ontwikkelingen aan te passen.

# Garantie-informatie

Als u vragen heeft betreffende deze garantie, neemt u dans.v.p. contact op met een erkende handelaar of met een verkoop- en servicekantoor van Hewlett-Packard. Mocht dit niet mogelijk zijn, neem dan s.v.p. contact op met:

e In de Verenigde Staten:

# Hewlett-Packard 1000 N.E. Circle Blvd. Corvallis, OR <sup>97330</sup> tel. (503) 758-1010 Gratis telefoonnummer: (800) 547-3400 (behalve in Oregon, Hawaï en Alaska)

e In Europa:

# Hewlett-Packard S.A. 7, rue du Bois-du-Lan P.O. Box CH-1217 Meyrin 2 Genève (Zwitserland)

Opmerking: Verstuur geen produkten naar dit adres voor reparatie.

e In andere landen:

# Hewlett-Packard Intercontinental 3495 Deer Creek Rd. Palo Alto, California 94304

Verenigde Staten tel. (415) 857-1501

Opmerking: Verstuur geen produkten naar dit adres voor reparatie.

# **Service**

Hewlett-Packard heeft service-diensten in de meeste grotere landen van de wereld. <sup>U</sup> kunt op elk moment dat uw eenheid service nodig heeft deze laten repareren bij een service-dienst van Hewlett-Packard, of de eenheid onder garantie is of niet. Reparaties na afloop van de garantieperiode van één jaar geschieden tegen betaling.

Hewlett-Packard produkten worden onder normale omstandigheden binnen vijf (5) werkdagen na ontvangst bij elke service-dienst gerepareerd en teruggezonden. Dit is een gemiddelde tijdsduur die kan variëren afhankelijk van de tijd van het jaar en van de werkbelasting bij de service-dienst. Detotale tijd dat <sup>u</sup> zonder uw modulezit, zal grotendeels afhangen van de verzendtijd.

# Hoe krijgt u service in de Verenigde Staten

Deservice-dienst van Hewlett-Packard in de Verenigde Staten voor batterijgevoede rekenprodukten is gevestigd te Corvallis, Oregon:

# Hewlett-Packard Company

Corvallis Division Service Department P.O. Box 999/1000 N.E. Circle Blvd. Corvallis, Oregon 97330, V.S. tel. (503) 757-2000

# Hoe krijgt u service in Europa

Service-diensten zijn gevestigd in de volgende plaatsen. Neem contact op met de handelaar waar <sup>u</sup> uw eenheid kocht voor niet vermelde landen.

HEWLETT-PACKARD BELGIUM SA/NV HEWLETT-PACKARD FRANCE Boulevard de la Woluwe 100 **Division Informatique Personnelle** Woluwedal <sup>100</sup> S.AV. Calculateurs de Poche B-1200 BRUSSEL F-91947 LES ULIS Cedex Tel. (2) 7623200 Tel. (6) 907 78 25

HEWLETT-PACKARD A/S HEWLETT-PACKARD Ltd. Datavej 52 King Street Lane DK-3460 BIRKERØD (Kopenhagen) GB-WINNERSH, WOKINGHAM Tel. (02) 816640 BERKSHIRE RG115AR

# DUITSLAND

HEWLETT-PACKARD GmbH **ITALIË** Berner Strasse 117 March 2012 12: No Via G. Di Vittorio, 9 D-6000 FRANKFURT 56 Tel. (611) 50041 **NEDERLAND** 

02100 ESPOO 10 (Helsinki) Tel. (90) 4550211 Tel. (020) 472021

# BELGIË FRANKRIJK

# DENEMARKEN GROOT-BRITTANNIË

Tel. (734) 784774

Kleinrechner-Service **HEWLETT-PACKARD ITALIANA S.P.A.** Vertriebszentrale Casella postale <sup>3645</sup> (Milaan) Postfach <sup>560</sup> <sup>140</sup> I-20063 CERNUSCO SUL NAVIGLIO (Milaan)

FINLAND HEWLETT-PACKARD NEDERLAND B.V. HEWLETT-PACKARD OY Van Heuven Goedhartlaan <sup>121</sup> Revontulentie <sup>7</sup> N-1181 KK AMSTELVEEN (Amsterdam)

# NOORWEGEN

HEWLETT-PACKARD NORGE A/S P.O. Box 34 Oesterndalen 18 N-1345 OESTERAAS (Oslo) Tel. (2) 17 11 80<br>**ZWEDEN** 

Wagramerstrasse-Lieblgasse A-1220 WENEN ZWITSERLAND Tel. (222) <sup>3516</sup> <sup>20</sup> HEWLETT-PACKARD (SCHWEIZ) AG

OOST-EUROPA CH-8967 WIDEN Raadpleeg het adres onder Oostenrijk Tel. (057) 50111

# SPANJE

HEWLETT-PACKARD ESPANOLA S.A. Calle Jerez 3 E-MADRID 16 Tel. (1) 458 2600

HEWLETT-PACKARD SVERIGE AB OOSTENRIJK Enighetsvagen 3<br>
Enighetsvagen 3<br>
Box 20502 ox HEWLETTPACKARD GmbH S-161 BROMMA20 (Stockholm) Kleinrechner-Service

Kleinrechner-Service Allmend 2

# Internationale service informatie

Nietalle service-diensten van Hewlett-Packard verlenen service voor alle modellen van HP-produkten. Als u echter uw cassette-eenheid bij een door Hewlett-Packard erkende handelaar heeft gekocht, kunt u er zeker vanzijn datin het land van aankoop service beschikbaar is.

Als u toevallig buiten het land bent waar u uw cassette-eenheid heeft gekocht, kunt u contact opnemen met de plaatselijke service-dienst om te zien of daar service voor beschikbaaris. Als u daar geen service voor kunt krijgen, zendt u dan s.v.p. de cassette-eenheid naar het adres dat vermeld staat onder "Hoe krijgt u service in de Verenigde Staten"'. Eenlijst van service-diensten in andere landen kunt u schriftelijk bij het bovenvermelde adres aanvragen. Verzending, maatregelen voor wederinvoer en douanerechten zijn geheel voor uw eigen rekening en risico.

# Reparatietarief bij service

Er is een standaardtarief voor reparaties buiten de garantieperiode. Reparatiekosten omvatten alle arbeids- en materiaalkosten. In de Verenigde Staten is het volledige reparatiebedrag onderworpen aan de lokale omzetbelasting bij de klant. In Europese landen is het volledige bedrag onderworpen aan omzetbelasting (BTW) en dergelijke belastingen, voorzover van toepassing. Al deze belastingen worden apart op de faktuur vermeld.

Artikelen welke per ongeluk of door verkeerde behandeling beschadigd zijn, vallen niet onder de vaste reparatietarieven. In dergelijke gevallen worden de reparatiekosten apart bepaald aan de hand van arbeidstijd en materiaal.

# Service-garantie

Alle reparaties buiten de garantieperiode worden voor een periode van 90 dagen vanaf de service-datum gegarandeerd tegen gebreken van materialen en vakmanschap.

# Aanwijzingen voor verzending

Als uw eenheid service nodig heeft, stuurt u deze dan op vergezeld van:

- e Een ingevulde service-kaart met een beschrijving van het mankement en van de opbouw van het systeem toen het probleem optrad.
- e Een aankoopbewijs of ander document ten bewijze van de aankoopdatum, indien de garantietermijn van éên jaar nog niet verstreken is.

Hetartikel, de service-kaart, een korte beschrijving van het probleem en de systeemopbouw, en (indien vereist) het bewijs van de aankoopdatum moeten verpakt worden in de oorspronkelijke transportverpakking of andere afdoende beschermende verpakking om transportschade te voorkomen. Deze schade valt niet onder de garantie van éen jaar; Hewlett-Packard adviseert u de zending naar de service-dienst te verzekeren. De verpakte eenheid moet worden verzonden naar het dichtstbijzijnde door Hewlett-Packard aangewezen verzameladres of service-centrum. Neem rechtstreeks contact op met uw leverancier voor assistentie. (Als u zicht niet bevindt in het land waar u de eenheid oorspronkelijk heeft gekocht, raadpleeg dan bovenvermelde internationale service informatie.)

Ongeacht of de eenheid nog onder garantie valt of niet, komen de kosten van verzending van de eenheid aan de service-dienst van Hewlett-Packard voor rekening van de afzender.

Na uitvoeren van reparaties onder garantie stuurt de service-dienst de eenheid franko terug. Voor reparaties buiten garantie wordt de eenheid in de Verenigde Staten en in sommige andere landen onder rembours (voor verzendkosten en reparatiekosten) teruggezonden.

# Verdere informatie

Service-contracten zijn niet verkrijgbaar. Aan de schakelingen en het ontwerp van de eenheid zijn eigendomsrechten van Hewlett-Packard verbonden, en service-handleidingen zijn voor klanten niet verkrijgbaar.

Raadpleeg in geval van andere problemen of vragen met betrekking tot reparaties de dichtstbijzijnde service-dienst van Hewlett-Packard.

# Informatie over toepassingen

Een groot aantal gebruikers stuurt Hewlett-Packard programmatoepassingen of bijzondere programmavondsten toe. Als u van plan bent iets dergelijks aan ons voor te leggen, moet u— omdat het beleid van Hewlett-Packard er op gericht is geen vertrouwelijke suggesties te aanvaarden — de volgende verklaring bijsluiten:

"'Ik verstrek deze informatie vrijwillig aan Hewlett-Packard Company. Deze gegevens zijn niet vertrouwelijk en Hewlett-Packard kan met deze informatie doen watzij wil, zonder enige verplichting aan mij of iemand anders."

# Informatie over verkoopadressen en produkten

Voor verkoopadressen, produkteninformatie en prijzen kunt u (800) 547-3400 bellen. In Oregon, Alaska of Hawaï kunt u (503) 758-1010 bellen.

# Bijlage B

# Accessoires en specificaties

# Accessoires

Voor de digitale cassette-eenheid HP 82161A zijn de volgende extra accessoires verkrijgbaar:

Hewlett-Packard mini-cassettes voor gegevensopslag, verkrijgbaar in verpakkingen van 10 stuks (modelnummer HP 82176A) of per stuk (bij handelaren).

HP-IL kabels, verkrijgbaar (in verpakkingen van 2 stuks) in de volgende lengten:

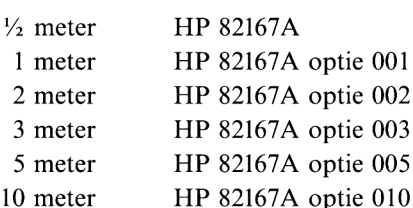

Reserve batterijset (modelnummer HP 82037A).

Veiligheidskabel (modelnummer HP 82044A).

# **Specificaties**

Voor de digitale cassette-eenheid HP 82161A gelden de volgende specificaties.

# Gegevensindeling

- e Aantal sporen: 2
- e Beschrijvingsdichtheid: 315 bits per centimeter (850 bits per inch).
- e Indeling: 256 bytes per record.
- e Ingedeelde capaciteit: 512 records (131072 bytes).
- e Kodeerwijze: tweefasenschrift.

# Aandrijfmechanisme

- e Type: twee motoren, naafaandrijving.
- e Lees/schrijfsnelheid: 23 centimeter per sekonde.
- e Zoek/terugspoelsnelheid: 76 centimeter per sekonde.

# Interface

- o Type: HP-IL (Hewlett-Packard Interfase Lus).
- e Eigen adres: onbepaald.

# Voeding

- <sup>e</sup> Primaire voeding: batterijset HP 82033A.
- e Laadtijd voor de set batterijen: 14 tot 16 uur (eenheid aan of uit).
- <sup>e</sup> Verbruik: ON maximaal 1,5 Watt (motor uit) STANDBY (aan) maximaal 1,7 Watt (motor uit) STANDBY (uit) 0 Watt

# Temperatuurgrenzen

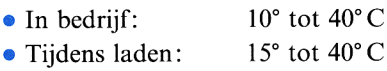

e Bij opslag: —40° tot 75°C

# Digitale cassette

- e Type: Hewlett-Packard mini-cassette voor gegevensopslag.
- e Bandlengte: 24 meter.
- e Temperatuurgrenzen: 10° tot 45° C.
- © Vochtigheidsgrenzen: 20 tot 80 procent relatieve vochtigheidsgraad.

# In Nederland:

Hewlett-Packard Nederland B.V. Van Heuven Goedhartlaan 121, <sup>1181</sup> KK Amstelveen, tel. (020) 47 20 <sup>21</sup>

In België:

Hewlett-Packard Belgium S.A./N.V. Woluwedal 100, 1200 Brussel, tel. (02) 76232 00

Hewlett-Packard S.A., Europees hoofdkantoor:

7, rue du Bois-du-Lan, P.O. Box, CH-1217 Meyrin 2, Genève

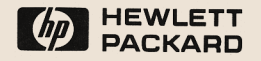